# Interbase Replication Suite Configuration Tutorial

**Editor:** 

Tomáš Mandys, tomas.mandys@2p.cz (2p plus)

Home site: http://www.2p.cz

Document status: Version 1.0 First release

# Load Interbase Replication Manager

Execute Config.database/Setting command and setup configuration parameters

| 🚺 Interbase Re                                                                      | plication  | Manager          | Professional        |
|-------------------------------------------------------------------------------------|------------|------------------|---------------------|
| <u>C</u> onfig.database                                                             | Database   | e <u>S</u> chema | a <u>G</u> roup (S) |
| ∾ Commit<br>≌ Rollback                                                              | Ctrl+S     | h   🖬 💕<br>      | ର ନ 🛐               |
| Open database<br>Close database<br>Create database<br>Upgrade datab<br>Environment. | se<br>base |                  |                     |
| Backup<br>Restore                                                                   |            |                  |                     |
| 🗊 Settings<br>🛃 Clear log                                                           |            |                  |                     |

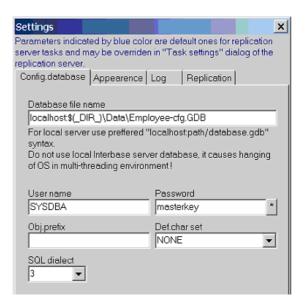

- Database file name is the path and name of configuration database, note that \$(\_DIR\_) is expanded to IBRepIMan program directory
- User name/Password usually identifies SYSDBA account
- SQL dialect is usually 1 unless Obj. Prefix contains a space or is case sensitive

#### Create configuration database

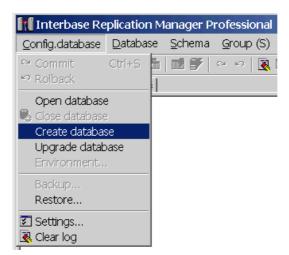

• Command creates new configuration database, if a database already exists create tables

## Define source and target databases

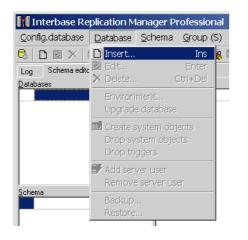

| Database properti      | es                           | ×      |
|------------------------|------------------------------|--------|
| DBID                   | Type<br>0database            | OK     |
| Name                   |                              | Cancel |
| Employee 1             |                              |        |
| <u>F</u> ile name      | Syntax: "server:path/db.gdb" | Help   |
| localhost\$(_DIR_      | )\Data\Employee-1.gdb        |        |
| Admin <u>u</u> ser     | SQL <u>d</u> ialect          |        |
| SYSDBA                 | 3 💌                          |        |
| Admin <u>p</u> assword | <u>C</u> har set             |        |
| masterkey              | * NONE                       |        |
| Admin <u>r</u> ole     | Object prefix                |        |
|                        | REPL\$                       |        |
| 0.1.0.11               |                              |        |

- *Name* is a descriptive name
- File name is the path and name of database
- Admin user/Password usually identifies SYSDBA account
- SQL dialect is usually 1 in Interbase 5.5, in Firebird and Interbase 6.x is recommended dialect 3.

## **Define replication schemes**

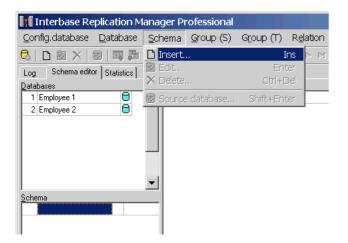

| Schema properties |                       | ×    |
|-------------------|-----------------------|------|
| Schema <u>I</u> D | Type<br>0.replication | OK   |
| <u>N</u> ame      |                       |      |
| Employee 1 -> 2   |                       | Help |
| Keep statistic    |                       |      |
| Co <u>m</u> ment  |                       |      |
|                   | <u>_</u>              |      |
|                   | <b>*</b>              |      |
|                   |                       |      |

# Assign source database to scheme

| Interbase Replication M               | anager Pr                        | ofessional        |                    |                   |
|---------------------------------------|----------------------------------|-------------------|--------------------|-------------------|
| Config.database Database              | <u>S</u> chema                   | <u>G</u> roup (S) | G <u>r</u> oup (T) | R <u>e</u> lation |
| C C C C C C C C C C C C C C C C C C C | 🗋 Insert.<br>🔽 Edit<br>🗙 Delete. |                   | I<br>Ent<br>Ctrl+D |                   |
| 1 Employee 1                          | Source                           | e database        | Shift+Ent          | ier               |
| Schema  Employee 1 -> 2               |                                  |                   |                    |                   |

|                   |          | ×      |
|-------------------|----------|--------|
|                   |          | ОК     |
|                   |          | Cancel |
|                   | •        | Help   |
| <u>S</u> eparator | 5        |        |
| Disabled          |          |        |
|                   |          |        |
|                   |          |        |
|                   | <u> </u> |        |
|                   |          | 5      |

• Repl user is a dedicated user used by replicator

#### Assign target database

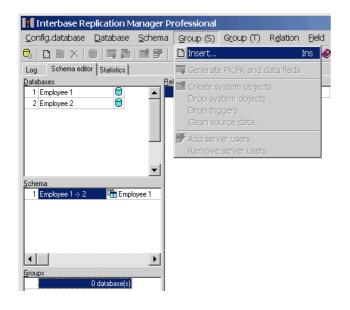

| Target database pr            | operties              |                               | ×              |
|-------------------------------|-----------------------|-------------------------------|----------------|
| Schema <u>I</u> D <u>G</u> ri | oup ID<br>1           |                               | ОК             |
| Target database               |                       | DB Mas <u>k</u><br>\$00000001 | Cancel         |
| Employee 2                    | <b>•</b>              | 1\$0000001                    | ▲ <u>H</u> elp |
| Repl <u>u</u> ser             | Repl <u>p</u> assword | Repl <u>r</u> ole             |                |
| REPL                          | repl <u>*</u>         |                               |                |
| Disabled                      |                       | Separator                     | 5              |
| Co <u>m</u> ment              |                       |                               |                |
|                               |                       |                               | <b>A</b>       |

# Select tables to be replicated

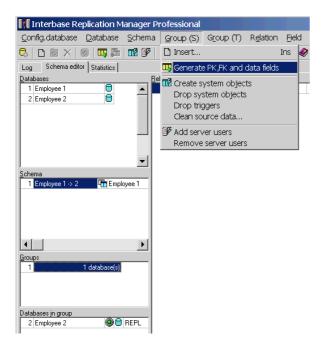

Do now forget to commit your changes using *Config.database/Commit* command

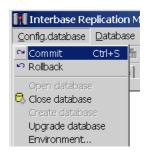

# Prepare source and target replication objects and SQL server users

| Interbase Replication Manager Professional                                                                                                    | Interbase Replication Manager Professional                                                                                                    |
|----------------------------------------------------------------------------------------------------|----------------------------------------------------------------------------------------------------|
| Config.database Database Schema Group (S) Group (T) Relation Eield Statistics Help                                                                                                    | Config.database Database Schema Group (S) Group (T) Relation Eleld Statistics Help                                                                                                    |
| 🔍 🗅 🔤 🗶 🗐 🗰 ன 🕼 🖌 🗅 Insert Ins 🧔                                                                                                    | 🔍 🗅 🔤 🗙 👘 📠 🖬 🕼 🜮 📋 Insert Ins 🔌                                                                                                    |
| Log Schema editor Statistics Tig Generate PK,FK and data fields                                                                                                    | Log Schema editor Statistics Generate PK,FK and data fields                                                                                                    |
| Databases     Bel     Create system objects     Fields       1 Employee 1     Image: Create system objects     Image: Create system objects     Image: Create system objects       2 Employee 2     Image: Create system objects     Image: Create system objects     Image: Create system objects       Clean source data     Image: Create system objects     Image: Create system objects     Image: Create system objects       Schema     Image: Create system objects     Image: Create system objects     Image: Create system objects       Schema     Image: Create system objects     Image: Create system objects     Image: Create system objects                                                                                                    | Detabases     Bell     If Endpayee 1     Endfa       1     Endpayee 1     Image: Sector of the sector of the sect |
| Sourcema<br>Employee 1 → 2 Pm Employee 1<br>10 SALES<br>SALES<br>SALES<br>SALES<br>SALES<br>SALES<br>SALES<br>SALES<br>SALES                                                                                                    | Groups                                                                                                    |
| Itt Interbase Replication Manager Professional                                                                                                    | Interbase Replication Manager Professional                                                                                                    |
| Config.database Database Schema Group (S) Group (T) Relation Eield Statistics Help                                                                                                    | Config.database Database Schema Group (S) Group (T) Relation Eleld Statistics Help                                                                                                    |
| 🔍 🗅 🔽 🗙 🗐 📠 🖬 🕼 🜮 🗠 🕫 🐧 🗋 Insert Ins                                                                                                    | 🔁 🗅 🔯 🗙 🞯 🖏 🛅 📅 🌮 🖙 😼 🗅 Insert Ins                                                                                                    |
| Log Schema editor Statistics                                                                                                    | Log Schema editor Statistics Velete Ctrl+Del                                                                                                    |
| Databases       Relations       Column Ry       Column Ry       Fields       1       COUNTRY       Create system objects       1       1       COUNTRY         2 Employee 1       1       2 JOB       3 DEPARTNEP       Clean source data       1 CD       2 CU         3 DEPARTNEP       4 EMPLOYEE       6 Customer       7 Add server user       Create stored procedures       7       2 CU         5 PROLECT       6 Customer       9 Roujoept       Add server user       Remove server user       8       PROJOEPT       Clone from source       Clone from source       Clone mpty from source       Clone mpty from source       Clone mpty from source       Clone mpty from source       Clone mpty from source       Clone mpty from source       Clone mpty from source       Clone mpty from source | Databases       Relations       Detect       Cut PDetect       Fields         1 Employee 1       ■       1       COUNTRY       Create system objects       1       0         2 Lob       3       DEPARTMEN       Clean source data       1       0       2       0         3       DEPARTMEN       Clean source data       Create stored procedures       5       PROJECT       6       CUSTOMER       Add server user       6       2       0       2       0       2       0       2       0       2       0       0       0       0       0       0       0       0       0       0       0       0       0       0       0       0       0       0       0       0       0       0       0       0       0       0       0       0       0       0       0       0       0       0       0       0       0       0       0       0       0       0       0       0       0       0       0       0       0       0       0       0       0       0       0       0       0       0       0       0       0       0       0       0       0       0                                                                                                    |
| Groups       1       1       Databases in group       2       Employee 2                                                                                                    | Groups<br>1 1 database(3)<br>Databases in group<br>2 Employee 2 C REPL                                                                                                    |

# Load Interbase replication server and define server tasks

| 📕 Interbase Replication Server Profes |                       |         |  |
|---------------------------------------|-----------------------|---------|--|
| <u>Eile E</u> dit <u>R</u> un         | Help                  |         |  |
| 🗋 New task                            | Ctrl+N                |         |  |
| Edit task<br>X Delete task            | Alt+Enter<br>Ctrl+Del | g       |  |
| Move up<br>Move down                  | Ctrl+Up<br>Ctrl+Down  | R, DBld |  |
| 🖅 Settings                            |                       |         |  |
|                                       |                       |         |  |

| Task settings         Parameters indicated by blue color may override default settings from global settings dialog.         Common       General       Offline       Log       Scheduler | × |
|----------------------------------------------------------------------------------------------------|---|
| Task name<br>Employee 1 -> 2<br>Comment                                                                                                    |   |
|                                                                                                    |   |
|                                                                                                    |   |
| Task settings<br>Parameters indicated by blue color may override default<br>settings from global settings dialog.<br>Common General Offline Log Scheduler                                | × |
| DB Log<br>File name ("NUL" = disable)<br>\$(_DIR_)\Log\Repl.log                                                                                                    |   |
| Max log size [Bytes]         Rotate log count           1000000         5                                                                                                    |   |
| <ul> <li>Log error SQL commands</li> <li>Log error SQL params</li> </ul>                                                                                                    |   |

-Repl log-

Log name

| nmon General Offline Log Scheduler                                        |  |
|---------------------------------------------------------------------------|--|
| DB Log<br>File name ("NUL" = disable)<br>\$(_DIR_)\Log\Repl.log           |  |
| Max log size [Bytes]         Rotate log count           1000000         5 |  |
| <ul> <li>Log error SQL commands</li> <li>Log error SQL params</li> </ul>  |  |
| Repl log<br>File name ("NUL" = disable)<br>\$(_DIR_)\Log\Repl.log         |  |
| Max file size [Bytes] Rotate log count<br>10000000 5                      |  |
| og name                                                                   |  |
|                                                                           |  |

| Task settings                                                                           | ×                    |
|-----------------------------------------------------------------------------------------|----------------------|
| Parameters indicated by blue<br>settings from global settings<br>Common General Offline | dialog.              |
|                                                                                         |                      |
| Type<br>online                                                                          | Replicate<br>records |
| Schemald(s)<br>1                                                                        | GroupId(s)           |
| SrcDBld(s)                                                                              | TgtDBld(s)           |
| Now as UTC                                                                              | Report to source     |
| Ext.conflict check                                                                      | Report to target     |
|                                                                                         |                      |
| Parameters indicated by blue<br>settings from global settings<br>Common General Offline | dialog.              |
| 🔲 Disable timer & event                                                                 |                      |
| Replicate when time mate<br>*8-16 ** 1-5                                                | ches cron pattern    |
| Interval<br>1h                                                                          |                      |
| Repl.on event                                                                           |                      |
| Max.repl.runtime                                                                        |                      |
| Do not replicate if file exis                                                           | ts                   |
|                                                                                         |                      |

Define time schedules when replication will start, in example above it started hourly during work hours in weekdays

# **Test replication**

Now is project ready to test. Replication is started automatically according scheduler or manually using *Run/Replicate* command.

| [] Interbase Replication Server Professional [11 day(s) remaining] |                             |                  |                       |  |  |
|--------------------------------------------------------------------|-----------------------------|------------------|-----------------------|--|--|
| Eile <u>E</u> dit                                                  | <u>R</u> un <u>H</u> elp    |                  |                       |  |  |
|                                                                    | Replicate                   |                  | 🛷 💥 🥲 Employee 1 -> 2 |  |  |
| 🔘 Tasks                                                            | Refresh log record counts   | Ctrl+R<br>Ctrl+Q | Manual log table      |  |  |
| Name                                                               | Stop all                    |                  | Schemald GroupId S    |  |  |
| Employ                                                             | Disable all timers & events |                  | 1 1 1                 |  |  |
|                                                                    |                             |                  | -                     |  |  |